### **Touch Crack [32|64bit] [Latest 2022]**

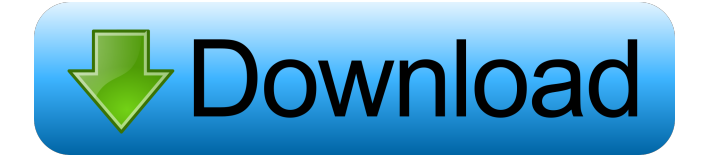

#### **Touch Crack Free License Key [32|64bit]**

Touch is an easy-to-use program that will help you to modify the creation, modification and last access times and attributes of selected files and folders. You can easily alter the modification date and time of a file or folder. File attributes can be modified including the Read-Only, Archive, System, Index and Hidden bits. Touch is a universal command line application that can be used for Windows 95/98/NT 4.0 and Windows 2000/XP. As a Windows extension it works by modifying the modification date and time of the selected file. To use Touch, open Windows Explorer (Windows 95/98/NT 4.0/Windows 2000/XP), open the file you want to touch, then double click the Touch icon that appears on the Windows Explorer toolbar. There is an option to "Open Control Panel" for Touch's command line options. With the optional "Open Control Panel" option, you can change the most used touch features. Touch is a utility for Windows Explorer users and a command line shell script for console users. Download: Please see our website for the "Screenshots" section for a demonstration of the "Command Line". Touch is also available as an optional extension that works by modifying the modification date and time of the selected file. Change file timestamps from command shell using the command "touch -t" to set or reset the file's timestamp. Use "touch -m" to modify the modification date and time of a file or folder. To use Touch, open Windows Explorer (Windows 95/98/NT 4.0/Windows 2000/XP), open the file you want to touch, then double click the Touch icon that appears on the Windows Explorer toolbar. There is an option to "Open Control Panel" for Touch's command line options. With the optional "Open Control Panel" option, you can change the most used touch features. You can set or reset the file's timestamp with the command "touch -t" or modify the modification date and time with the command "touch -m". Using "touch -t", you can set or reset the timestamp of a file. You must use the full path of the file or folder you want to set the timestamp on. You can change the creation and last access times of a file or folder with the commands: "touch -c" or "touch -la" Set or reset the archive bit with the command "touch -a"

#### **Touch Crack [Latest]**

• Modification date and time of selected files • Option to modify attributes • Command-line executable and batch-file executable for use with command shell and batch scripts • Additional options for changing the modification date and time of selected files • Interactive menu and dialog to launch touch • Several theme styles (themes are included with the application) • Additional 3 additional button added to the Windows Explorer File Manager toolbar (in addition to the existing Edit, View, and Copy) that can be used to easily change the modification date and time of selected files. • Command-line option for advanced users to easily alter the modification date and time of files. • Option to launch the application in batch or interactive mode. •

Extension for Windows Explorer. How to install Touch: 1. Open the location from where you have downloaded the Touch package. 2. Double-click on the Touch.exe program to install Touch to your computer. 3. Run Touch.exe to start Touch. How to use Touch: 1. Start the Touch utility. 2. Select the files you want to modify the date and time of by simply dragging them from

the Windows Explorer File Manager, Windows Explorer window or Explorer Send To menu to the Touch window. 3. Touch will display the files in the Touch window. 4. Select the modify file attributes (READ-ONLY, Archive, SYSTEM, INDEX, etc.) by using the check boxes located in the upper-right corner of the Touch window. 5. Right-click on the file names and date and time in the Touch window and select a command option from the menu to modify the attributes. 6. Press CTRL-P to display the Touch - Command-Line Usage Help window. 7. Press F1 to display the Touch - Help window. 8. Press F2 to launch Touch as a batch or command shell script. 9. Press F3 to launch Touch in interactive mode. 10. Press ENTER to close the command window. 11. Press ENTER to exit the Touch utility. 12. If you have saved or created a keyboard shortcut to launch the Touch utility, you can now use this keyboard shortcut to quickly modify the file's modification date and time without 77a5ca646e

# **Touch Crack + License Keygen [Latest]**

Touch is a small utility for Windows that will allow you to change the creation, last access and modification timestamps, as well as set the read-only, hidden, archive, system and index flags of selected files. This allows you to easily change the modification date and time of a document in a couple of moments, by simply selecting the files you wish to modify. Main Features: Quickly change the timestamp and attributes of selected files, either with the Windows Explorer Send To menu, or by dragging them to the Touch window. Command line utility for Windows: The Touch.exe program is a command-line tool to change the timestamp and attributes of selected files. Supported file types: All Windows supported filetypes including directories and zip files. Non-supported file types: Audio files (aiff, wav, wma, mpg, m4a, m4b, m4p, mp3, m4r, m4a, wma, wmv, wav, wma, m4a, m4b, m4p, mp3, m4r, m4a, wma, wmv, wav) can be modified, but the last access time will be ignored. Developer(s) Name: Terrence J. Keane & Nick Usher Developer(s) Email: terrencekeane@gmail.com & nickusher@gmail.com Developer(s) Home Page: Distributor(s): Donations: Document Size: 89 Kb Operating Systems: Windows 10, 8, 8.1, 7, XP, Vista, 2000, NT, Me and 95 Creative Commons Creative Commons Attribution-NonCommercial-ShareAlike License This work is licensed under a Creative Commons Attribution-NonCommercial-ShareAlike License. Creative Commons licenses grant the user certain rights including the ability to distribute, modify, and copy the work. To do so, the user must give appropriate credit, provide a link to the license, and indicate if changes were made. The Creative Commons Public Domain Dedication waiver ( applies to the data made available in this article, unless otherwise stated. See also

### **What's New in the Touch?**

Touch is a small Windows utility that will allow you to change file timestamps and attributes for selected files. Simply drag files from Windows Explorer file folders to the Touch window, or use the Explorer Send To menu. Touch includes facilities to modify the file Creation, Modification and Last Access timestamps as well as optionally setting file attributes including the Read-Only, Archive, System, Index and Hidden bits. A command-line console application is also included to provide the same facilities for command shell and batch scripts. Use Touch -? to display a help manual page describing all command line flags and options. Usage: Usage: Touch [] Flags: -a Set the file's last access time -c Set the file's creation time -m Set the file's modification time -n Set the file's last modification time -t Set the file's last modification time and last access time -u Set the file's access time Description: This utility allows you to change the file creation time, modification time, last access time, last modification time and last access time. The utility will recursively look for files on the selected folder. Files that do not exist on the selected folder will be skipped. Use the /? switch to display available switches. For additional help see: To display manual page on command line switches:

# **System Requirements:**

For those who might not know, the GOG community is filled with a certain type of individuals. Not all are equal. Some are hardcore PC gamers while others are more of console-people. There are a few that play on both consoles and PC. However, there's only a select few that play on both consoles and PC. And for whatever reason, the Playstation 2 can't take the heat. Why? Because at its core, the GOG platform is PC-based. Now there is a thing where the G

[http://www.ubom.com/upload/files/2022/06/9qq1GCmo6B9VR7EBygS9\\_06\\_fcf533365976fe7694cceea2d467e053\\_file.pdf](http://www.ubom.com/upload/files/2022/06/9qq1GCmo6B9VR7EBygS9_06_fcf533365976fe7694cceea2d467e053_file.pdf) [https://socialtak.net/upload/files/2022/06/58GnSeWF99O71aHzWoSz\\_06\\_969ca6fad066770cda99ef3611e5afbb\\_file.pdf](https://socialtak.net/upload/files/2022/06/58GnSeWF99O71aHzWoSz_06_969ca6fad066770cda99ef3611e5afbb_file.pdf) <https://expressionpersonelle.com/wp-content/uploads/2022/06/ranfkhr.pdf> <http://seti.sg/wp-content/uploads/2022/06/cMonex.pdf> <https://fotofables.com/munax-search-engine-mac-win-updated-2022/> <https://www.viizair.com/process-history-crack-with-full-keygen-updated-2022/> <https://bryophyteportal.org/portal/checklists/checklist.php?clid=9468> <https://madreandiscovery.org/fauna/checklists/checklist.php?clid=10769> <https://serv.biokic.asu.edu/ecdysis/checklists/checklist.php?clid=3625> <https://pristinemag.com/phoenix-doss-portable-crack-keygen-full-version/>